# **Вариометр «Навигатор»**

#### <span id="page-0-0"></span>**Конструктив**

Прибор «Навигатор» – приставка к карманному персональному компьютеру (КПК). Корпус устройства – пенал размером 150х50х40 из дюраля. Прибор предполагается крепить сбоку подвески (можно в боковом кармане). Радио пульт (одевается на руку) имеет две кнопки. КПК должен быть оснащен операционной системой Windows\*\*. Связь КПК с электронным блоком осуществляется по интерфейсу (WiFi или Bluetooth).

#### **Вариометр с функциями GPS**

Прибор имеет встроенный GPS приемник, позволяющий автоматизировать задачу центрирования термика и задачу перехода на новый поворотный пункт маршрута  $(IIIIM).$ 

Дополнительные функции:

1. К вариометру подключен трех компонентный магнитный компас. Значения магнитного курса отображаемого на экране КПК дают оптимальную ориентацию пилота. По значению магнитного курса, путевого угла GPS, путевой и воздушной скорости прибор рассчитывает мгновенные значения направления и силы ветра. 2. Вариометр управляется через радио-пульт, одетым на руку, таким образом, для управления вариометром нет необходимости снимать руки с клевант.

3. Программа вариометра ведет голосовое сопровождение своей работы и голосом предупреждает пилота о наиболее важных событиях в полете.

## **Задачи вариометра**

- Барометр атмосферное давление в килопаскалях.
- Вариометр: шаг 0.1 м/сек, диапазон –10 .. +10 м/сек
- Три высотомера: 1- вый высота над уровнем моря, 2,3-ой относительная высота.
- Текущие географические координаты
- Расстояние до ППМ
- Азимут на ППМ
- Расстояние до максимума вертикальной скорости последнего термика.
- Азимут на максимум вертикальной скорости последнего термика
- Программирование временных констант: задержка реакции вариометра (время усреднения) по умолчанию 1 секунда, временная константа для звуковой индикации ( период выдачи звукового сообщения )
- Дата и время
- Полетный дневник. Память на 10 полетов. Полет считается совершенным если продолжительность его была более 3 минут и разность высот более 25 метров.. Запоминается максимальная скорость подъема, максимальная высота, сумма набранных высот, дата.
- Состояние батарей. Четыре уровня
- Предусмотреть попадание воды. Посадка на воду.
- Барограф: Запись давления каждый час и его индикация.
- Один полет с подробной записью маршрута и выгрузкой его в компьютер
- <span id="page-1-0"></span>- Магнитный курс.
- Подключение датчика воздушной скорости.
- Переключение режимов отображения.
- Подключение наушников.
- Измерение ветра. Если не подключен датчик, то задается средняя воздушная скорость ЛА
- Выбор языка.
- Задача имитации.
- Голосовые сообщения:

## **Голосовые сообщения**

- V > 0: Идет набор высоты
- V > 1: Набор высоты 1 метр в секунду.
- V > 2:Набор высоты 2 метра в секунду.

…… V> 10: Набор более 10 метров в секунду. V < 3: Падаем. Где V скорость набора в м/сек.

## **Голосовые сообщения в термике**

набрано 10 метров набрано 20 метров …… набрано 100 метров. ….. набрано 1000 метров. …… набрано 3000 метров.

## **Переключение экранов, выбор параметров**

Центрирование термика Центрирование термика под облаком Цифровые параметры Карта полета

Выбран ППМ1

…<br>……

Выбран ППМ10 Выбран термик

#### **Голосовое сообщение на переходе**

Достигнут ППМ1. Достигнут ППМ7

## <span id="page-2-0"></span>**Управление вариометром**

Вариометр управляется двухкнопочным радио-пультом. Функции кнопок Кнопка «№1» выбор пункта меню. Кнопка «№2» - « Ввод».

Система ожидает нажатия кнопок около 3 сек и возвращается в исходное положение, если они не нажаты. Окончательный ввод осуществляется нажатием кнопки 2.

## **МЕНЮ**

Основное меню прибора. Вызывается нажатием на кнопку №1 пульта. Движение по меню осуществляется нажатием на кнопку №1. Подтверждение пункта меню – нажатие на кнопку №2.

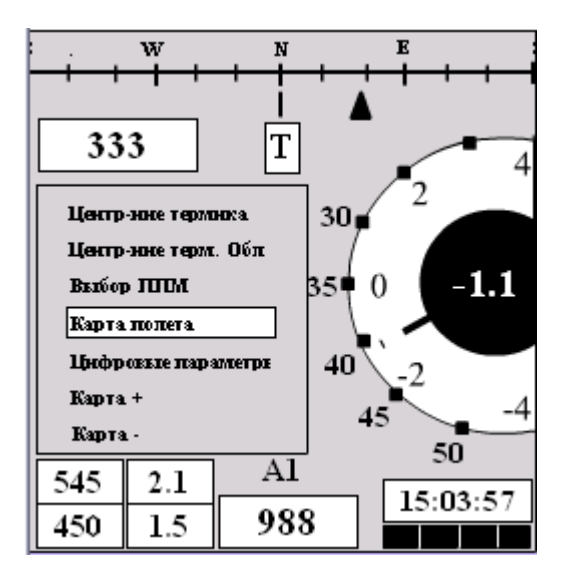

## <span id="page-3-0"></span>**Описание экранов**

### **Центрирование термика**

Прибор автоматически запоминает географические координаты максимального набора высоты и выдает направление на эту точку и расстояние до нее в метра. Режим включается по умолчанию. Для переключения принудительно необходимо выбрать первый пункт основного меню.

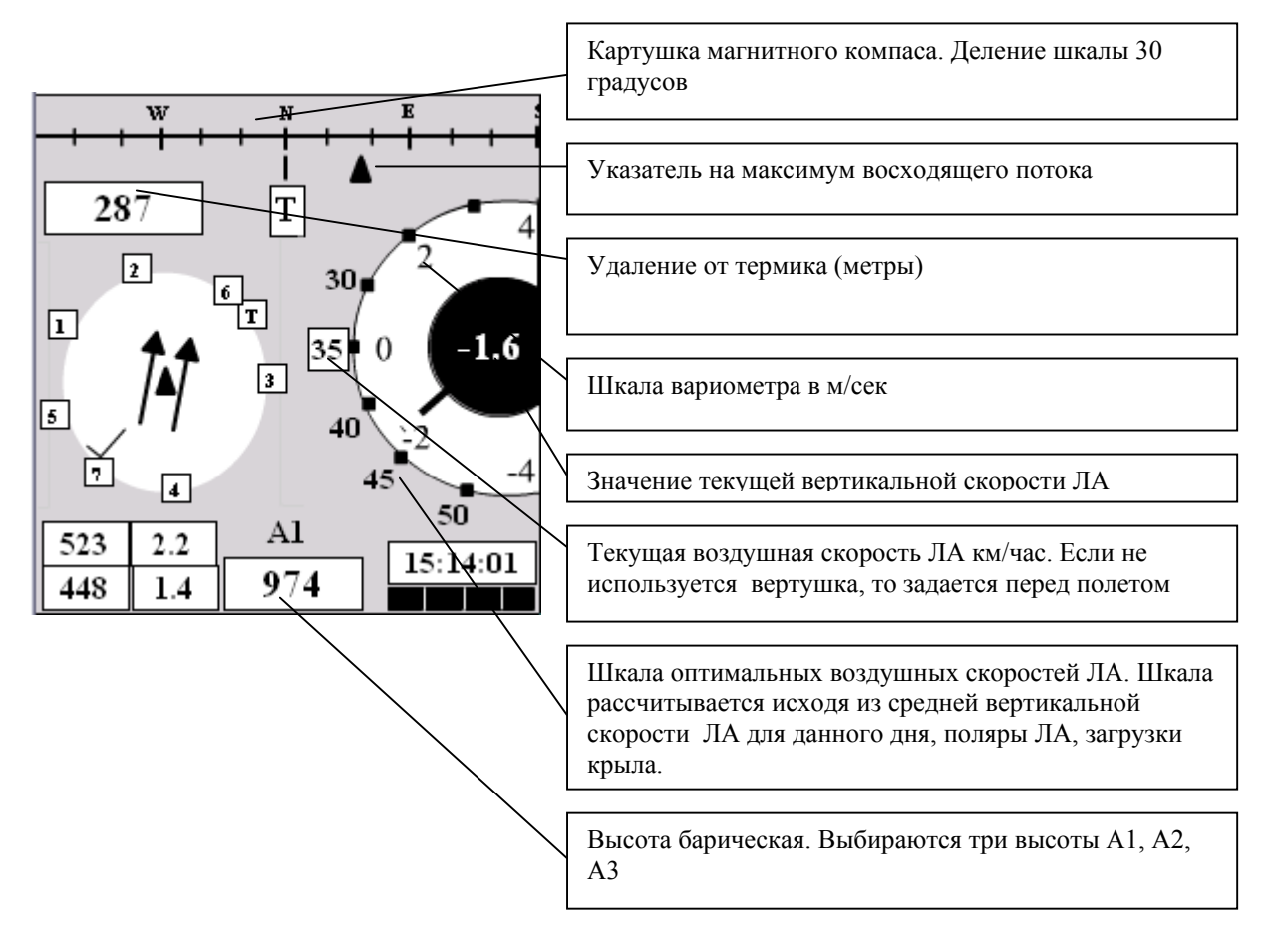

## <span id="page-4-0"></span>**Центрирование облачного термика**

В этом режиме поиск максимума вертикальной скорости ветра рассчитывается прибором из расчета сноса этого максимума со скоростью пропорциональной скорости ветра. Этот режим может быть полезен когда пилот центрирует термик под облаком.

Переключение в этот режим осуществляется выбором соответствующего пункта основного меню. В этом режиме под указателем направления появляется буква «С».

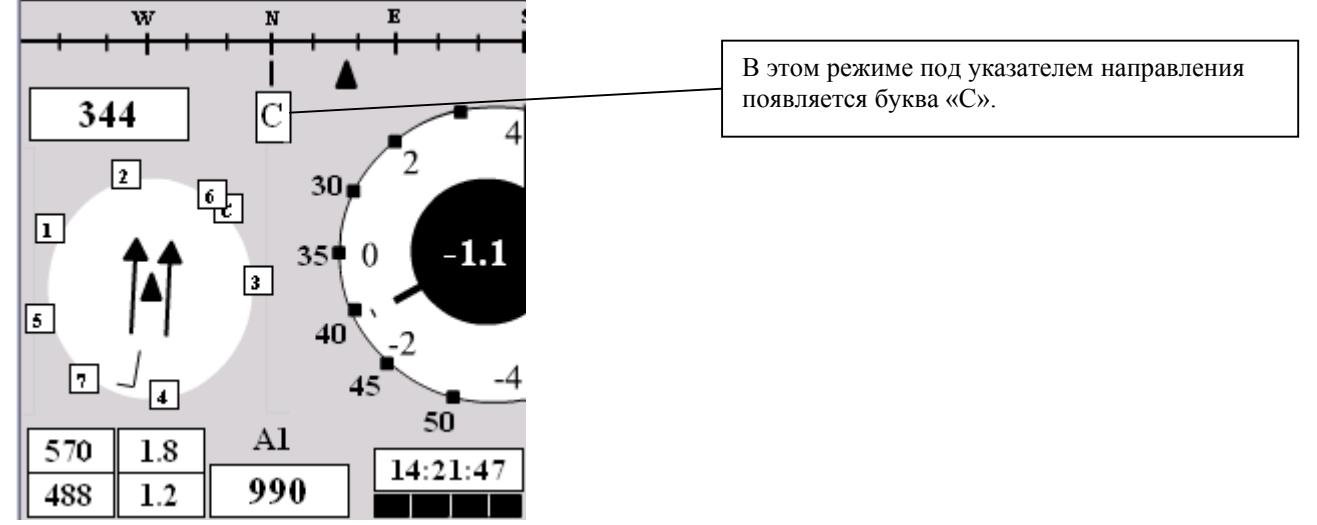

## **Выбор ППМ**

Меню выбора ППМ включается при выборе пункта «Выбор ППМ» основного меню. Движение по меню осуществляется нажатием на кнопку №1. Подтверждение выбора – нажатие на кнопку№2. Рядом с номером ППМ отображается текущее удаление до ППМ в метрах.

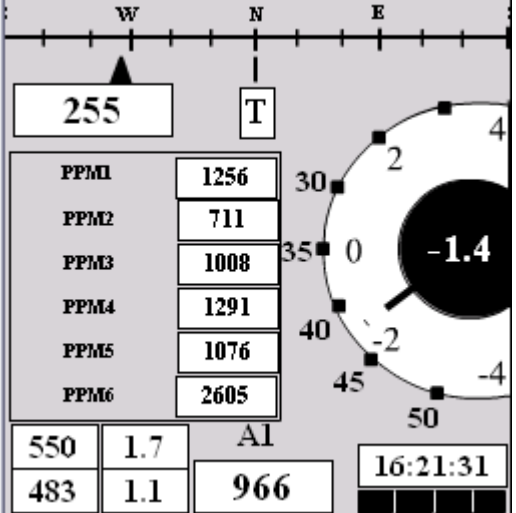

## <span id="page-5-0"></span>**Задача перехода**

Включение этого режима осуществляется выбором ППМ. Прибор осуществляет навигацию по маршруту, переключая номера ППМ последовательно по мере их достижения.

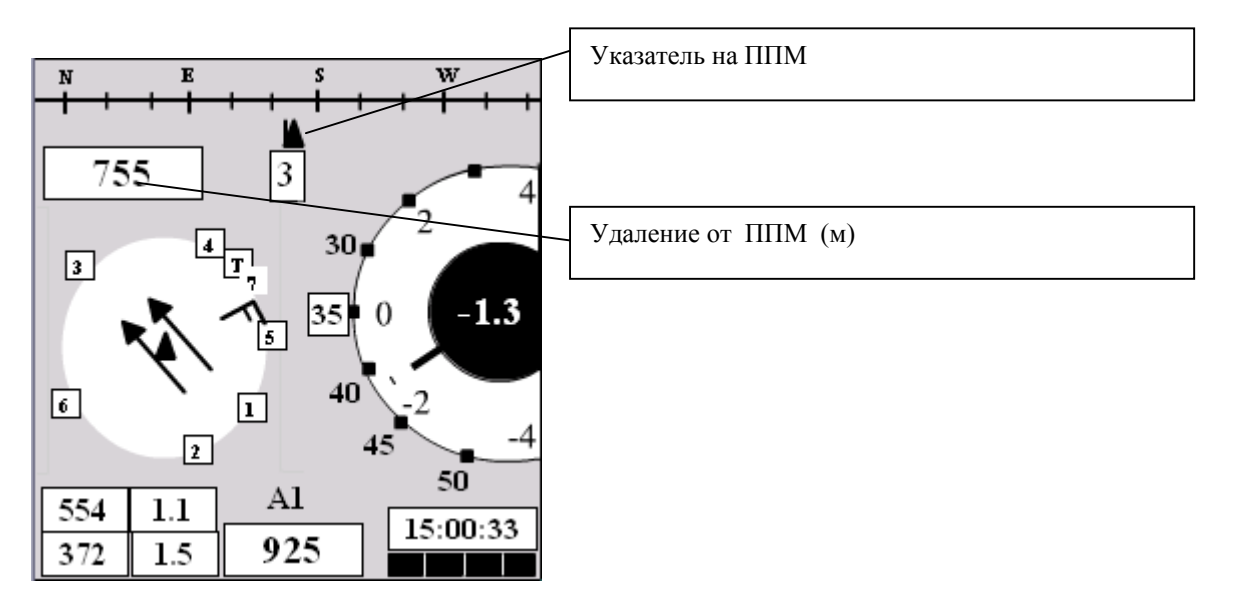

## **Навигация**

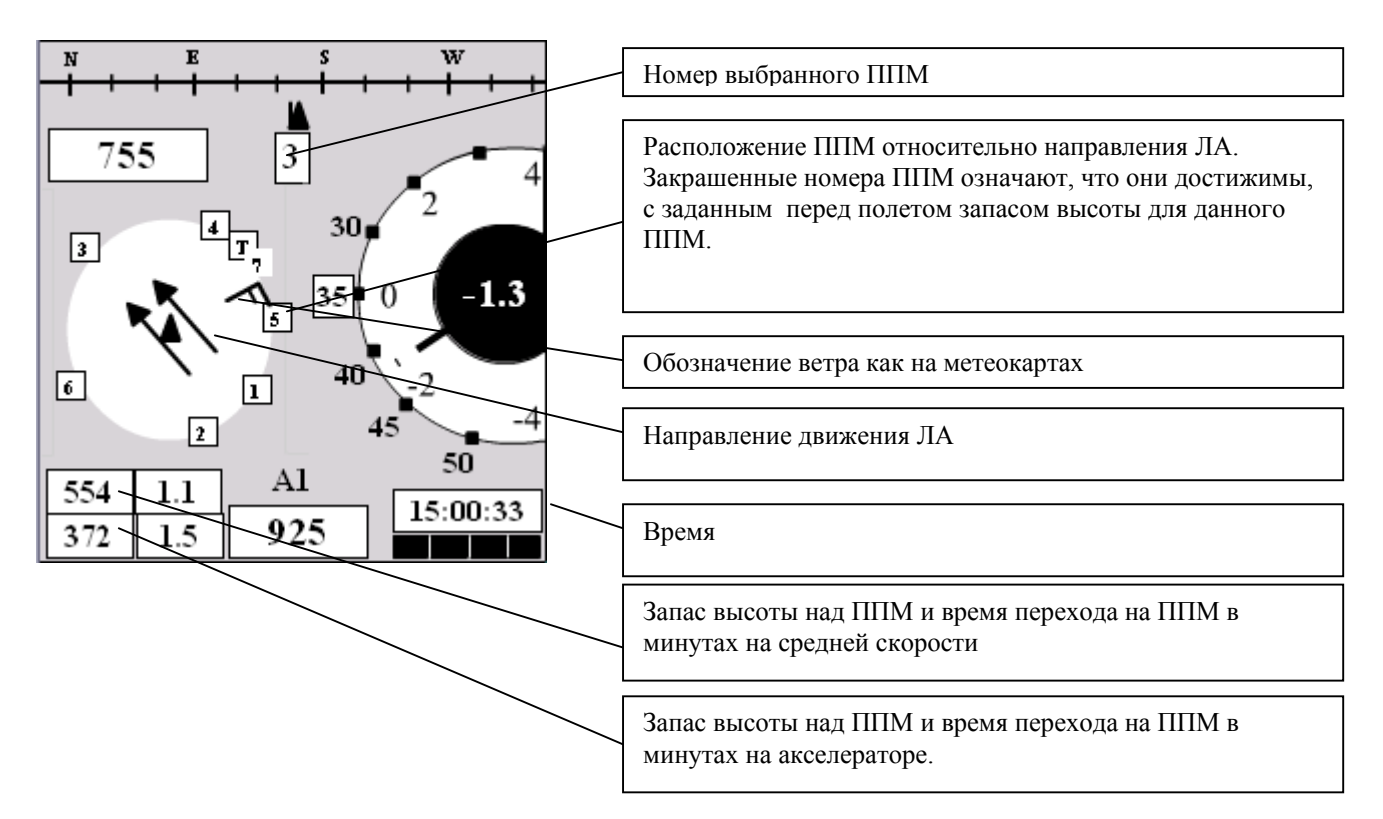

## <span id="page-6-0"></span>**Карта полета**

Программа КПК запоминание маршрут полета и метеообстановку по маршруту весь полет. Карта полета включается пилотом выбором соответствующего пункта основного меню. Цветом на маршруте обозначаются участки, где проходил набор высоты или было интенсивное снижение связанное с нисходящими воздушными потоками. Цвет маршрута:

Синий – снижение планированием, красный – набор более 3 м/сек, черный – зоны нисходящих потоков. Градации цвета от зеленого до красного зоны набора высоты. Цвета ППМ:

Синий – выбранный ППМ, зеленый – ППМ достижим, красный – ППМ недостижим. Масштаб крупный

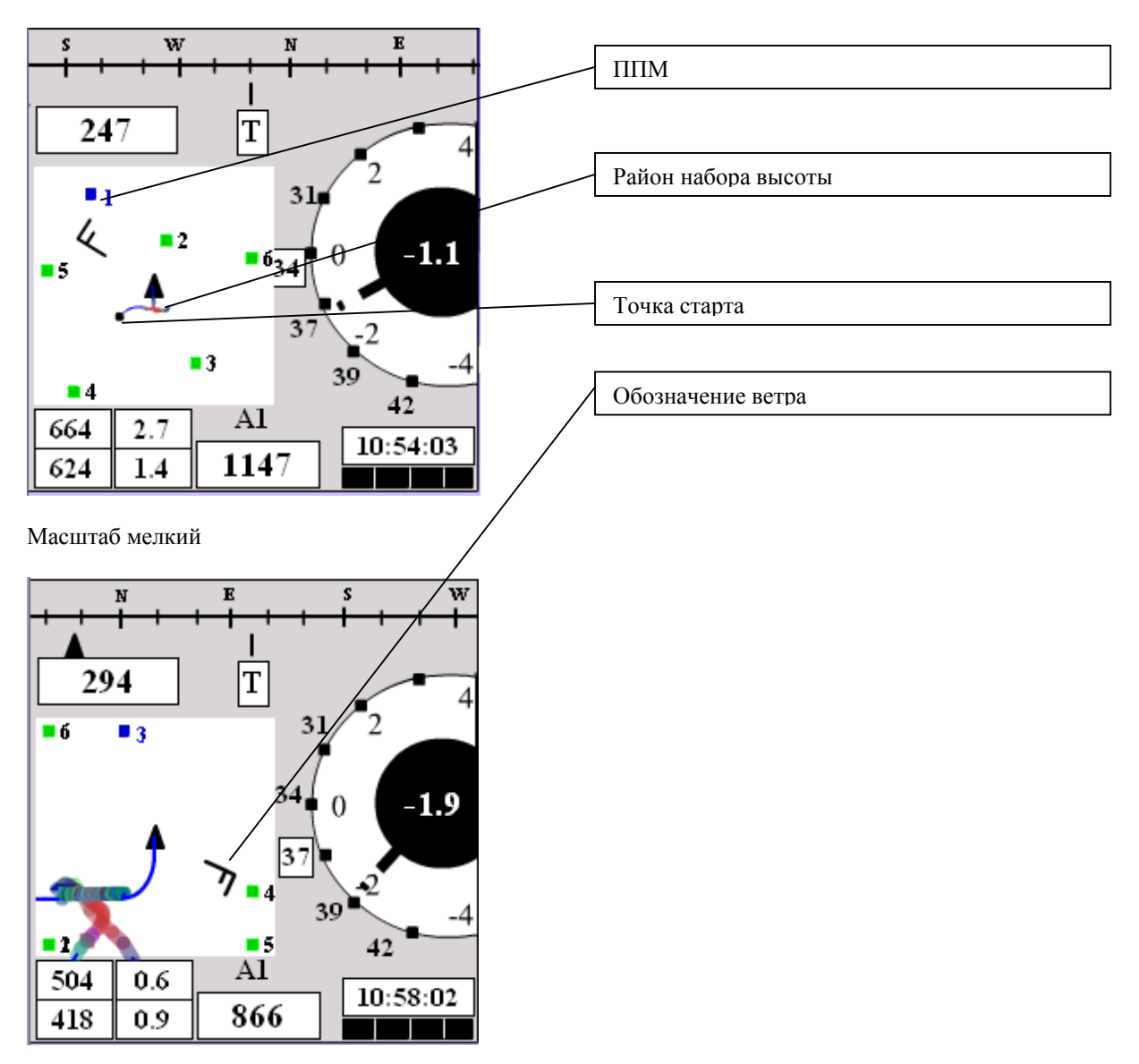

## **Цифровые параметры**

Режим отображения цифровых параметров включается выбором соответствующего пункта основного меню. Цифровые поля и их обозначения настраиваются в установках программы.

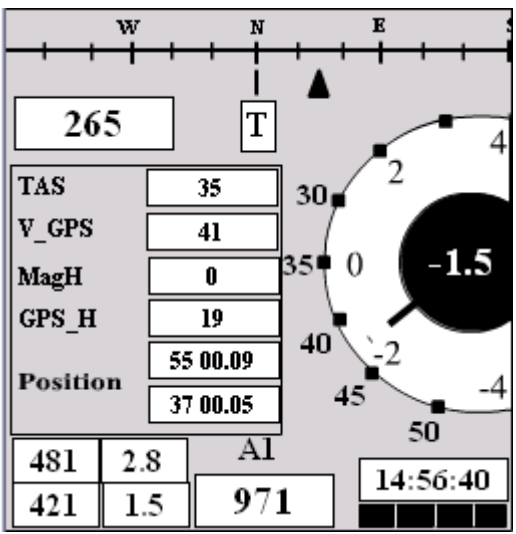

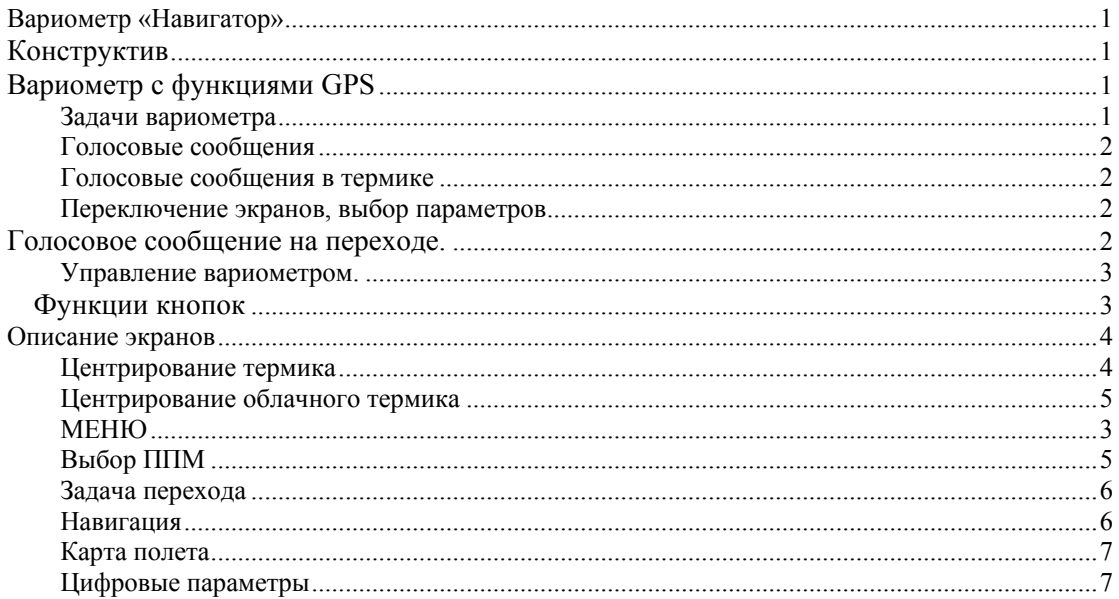